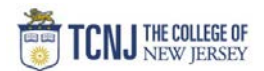

## Process Name: Create a Transmittal

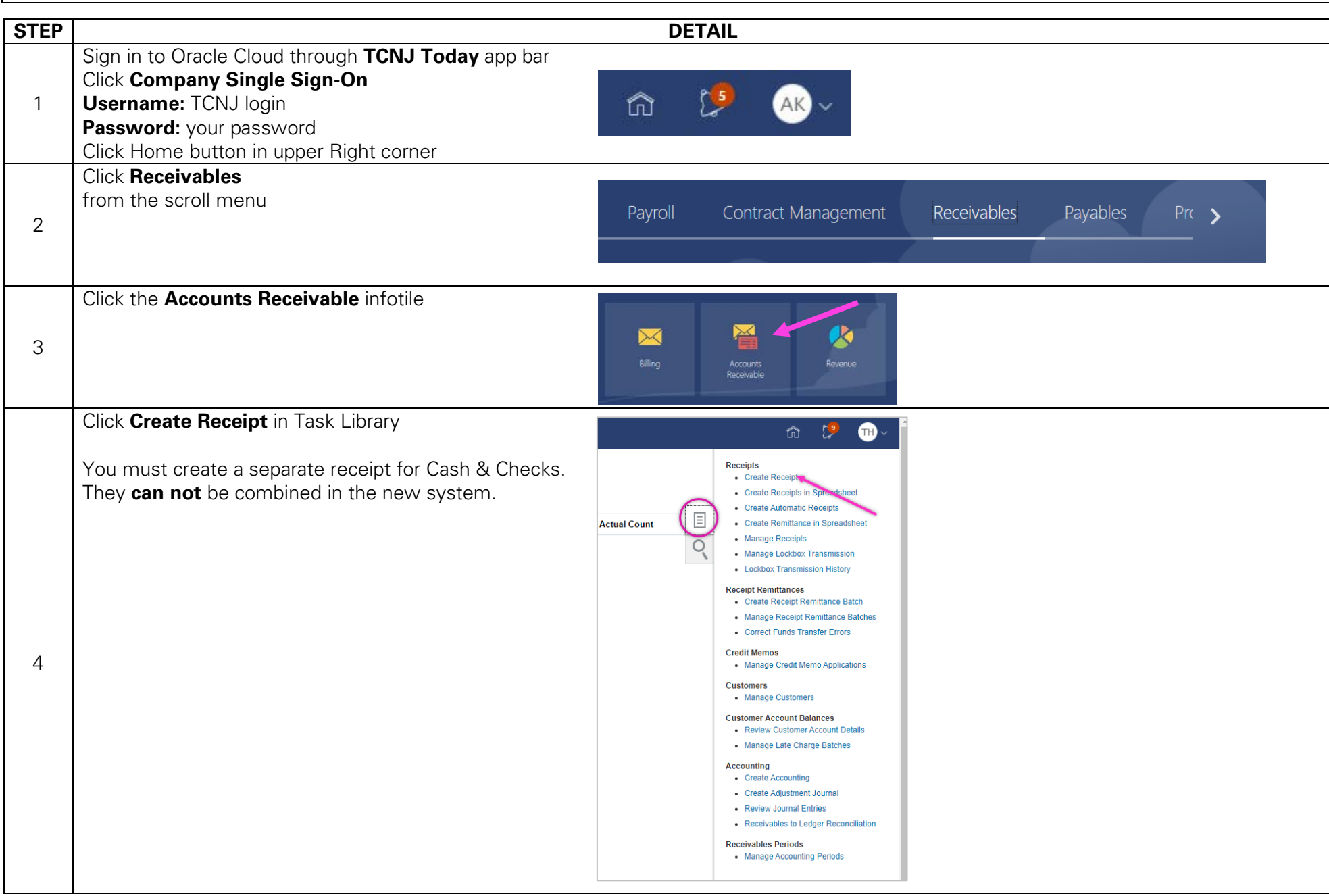

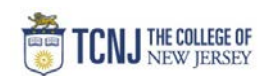

Fill in the following fields:

- **Receipt Type** = Miscellaneous
- **\*Business Unit** = Choose TCNJ, TSCC or FNDN
- **\*Receipt Method** = Select Student Accounts for checks and cash that will be taken to SA.
- **\*Receipt Number** = date receipt was generated, followed by 1<sup>st</sup> 4 capitalized letters of last name, followed by the sequence # indicating the number of receipts generated by user for the day Ex) **191216MANF1**
- **\*Receivables Activity** = Should only be "(TCNJ, FNDN,
- or TSCC) Departmental Deposit Receipt. based on Business Unit
- **\*Entered Amount** = Enter total checks OR cash.
- **\*Receipt Date** = Confirm date. Users must bring receipt
- to SA on the Receipt Date & Accounting Date entered.
- **\*Accounting Date** = Confirm date. Users must bring receipt
- to SA on the Receipt Date & Accounting Date entered.
- **Attachments** = add any attachments. **Do Not** add attachments of scanned checks

Additional Information:

- **Receipt Type** = Miscellaneous
- **\*Receipt Preparer** = your name
- **\*Payer** = payer's name (enter **multiple** for more than 1 check)
- **\*Tender** = cash or check
- **Check Number** = Enter the check number if depositing a check. Not needed for multiple checks.
- **Check Date** = Enter date on check if depositing a check. Not needed for multiple checks.
- **\*Verify Accounting** = Choose **Yes**

**Note:** Do not edit pre-populated fields

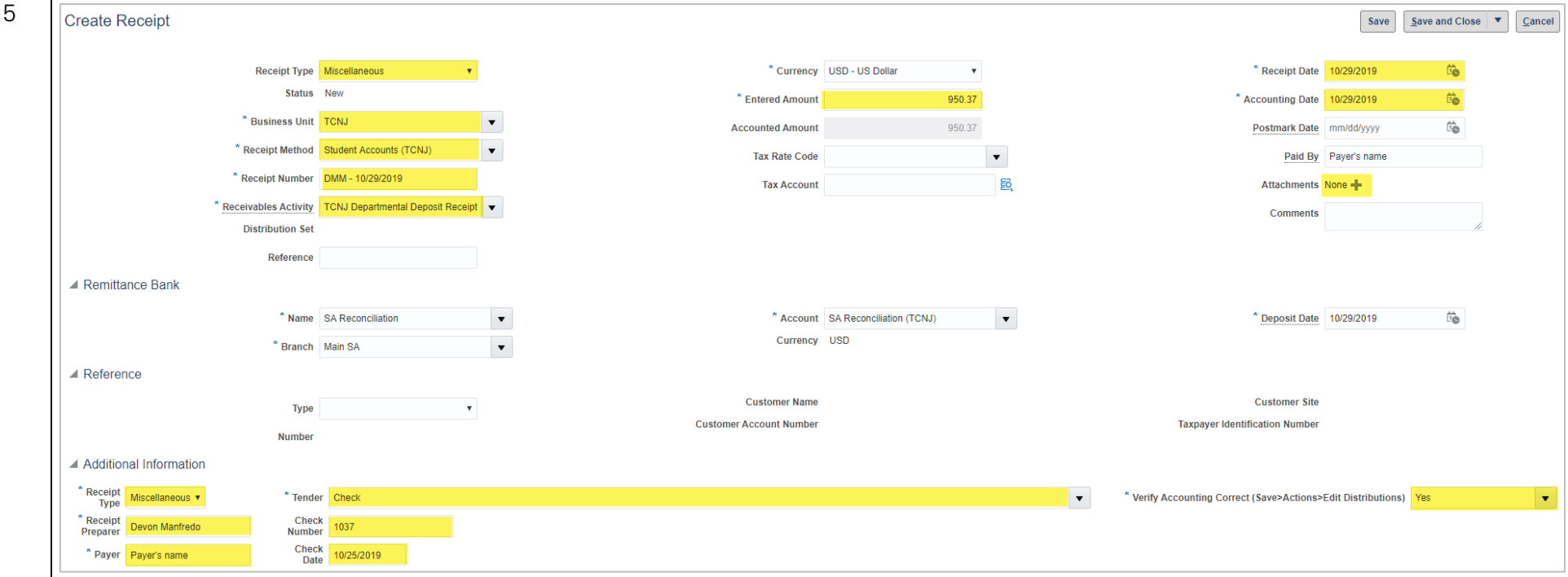

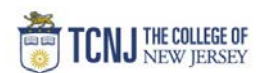

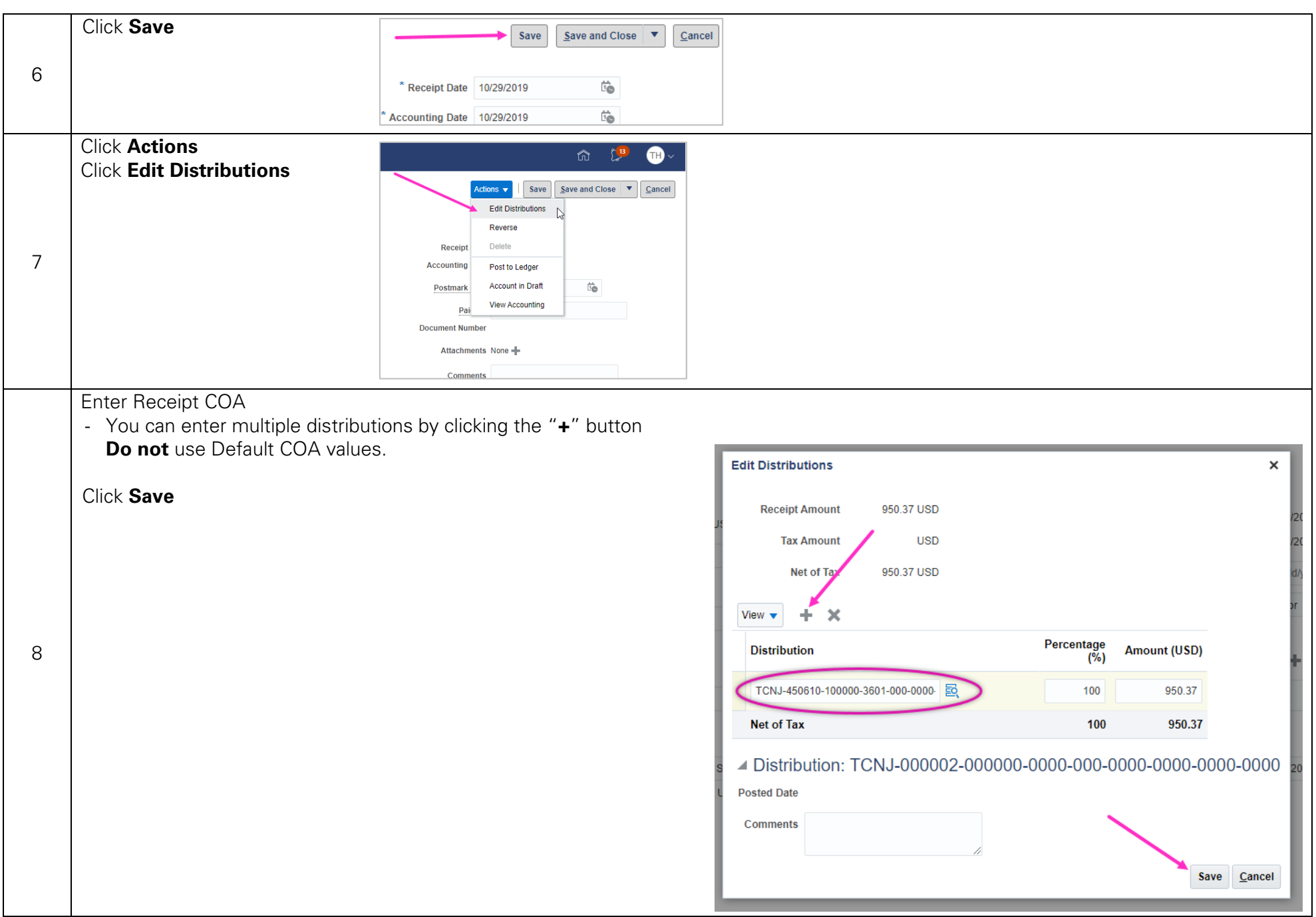